# **.NET Framework 4 V.S.Net 2010 Part one**

# **Project 403**

**Name : Mohammed Ahmed Reyad Mahran**

**NickNameNew [: Opreyad36333](http://www.agcacademy.net/agc/finalreport.aspx?opreyad36333)**

**NickNameOld : OpMrayed20953**

**Email : IT\_M.Reyad@yahoo.com**

**1065/5/61**

1

# **مقدمة**

**تم إعداد هذا البحث لتقديمه الكاديمية المجموعة العربية للكمبيوتر.**

واتقدم بالشكر للاكاديمية على المستوى الذي وصلت اليه

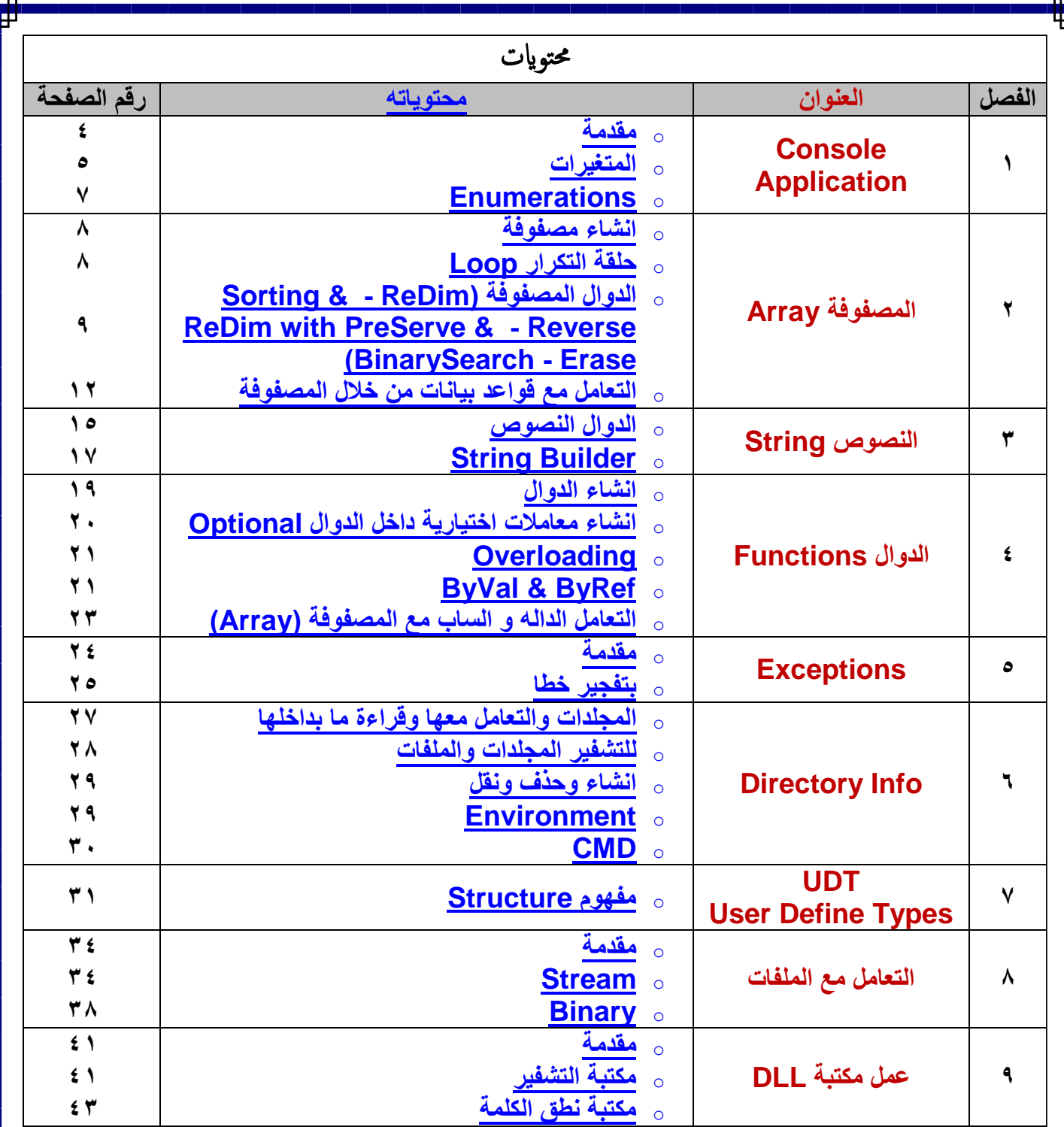

# **Console Application : الفصل الاول**

- **˂ مقدمة :**
- **هى شاشة دوس سوف نقوم من خاللها استخدام لشرح Framework NET.**
	- **سوف نستخدم لفهم بعض المفاهيم قبل شرح Framework NET.** 
		- **لفتح مشروع جديد من Application Console**

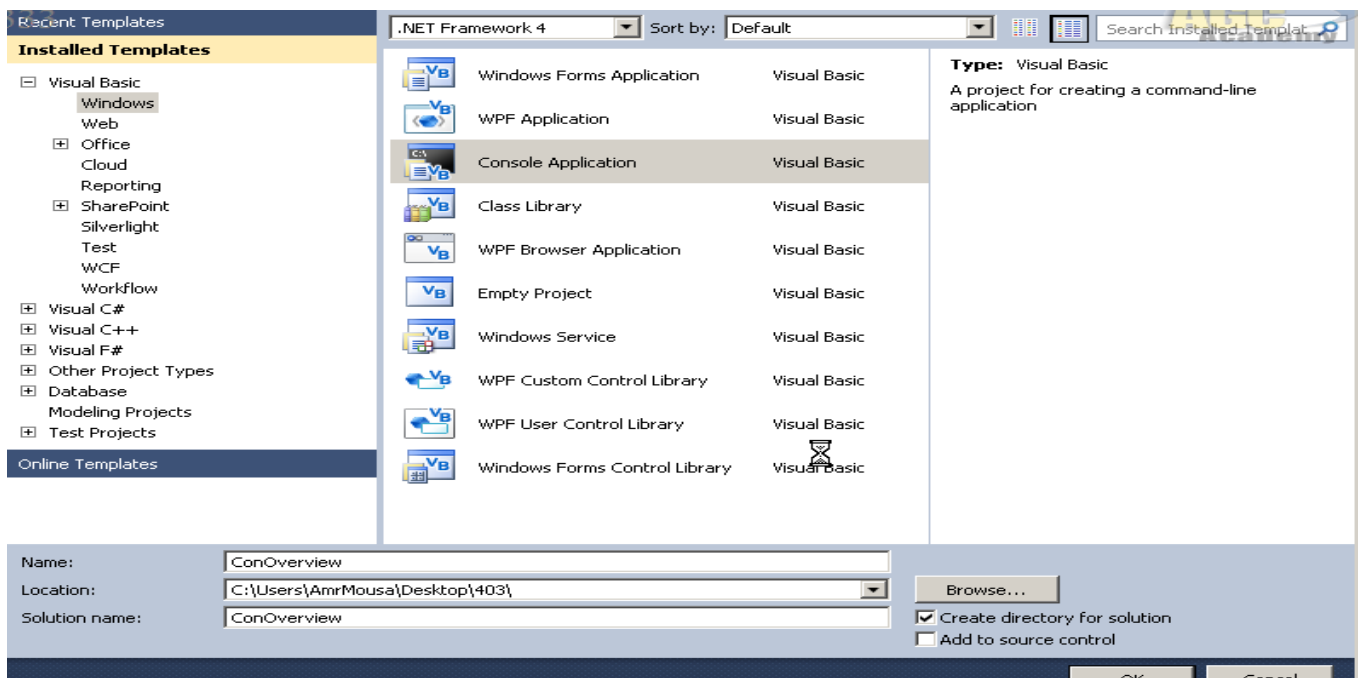

**بعض االوامر الخاصة :**

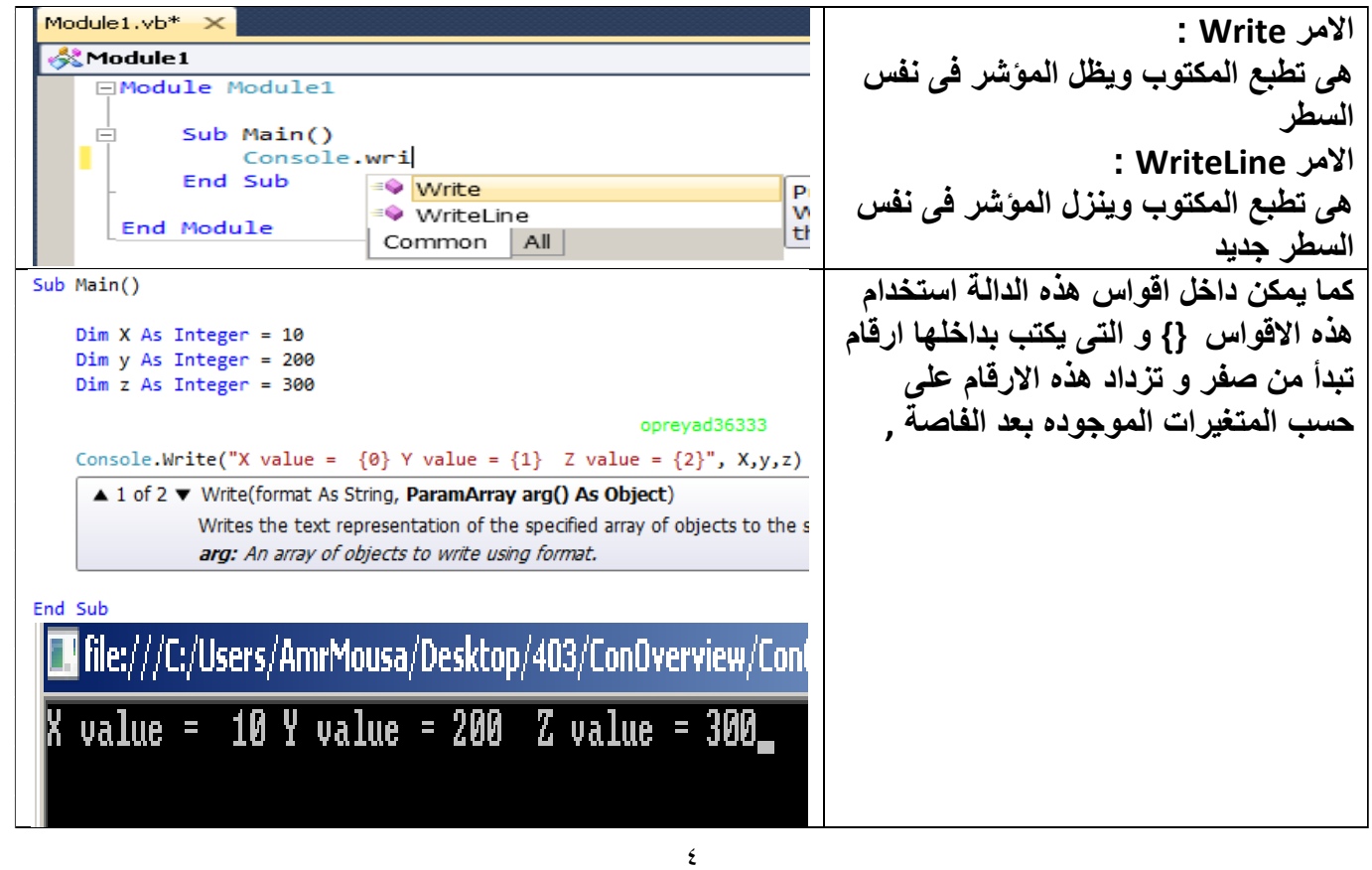

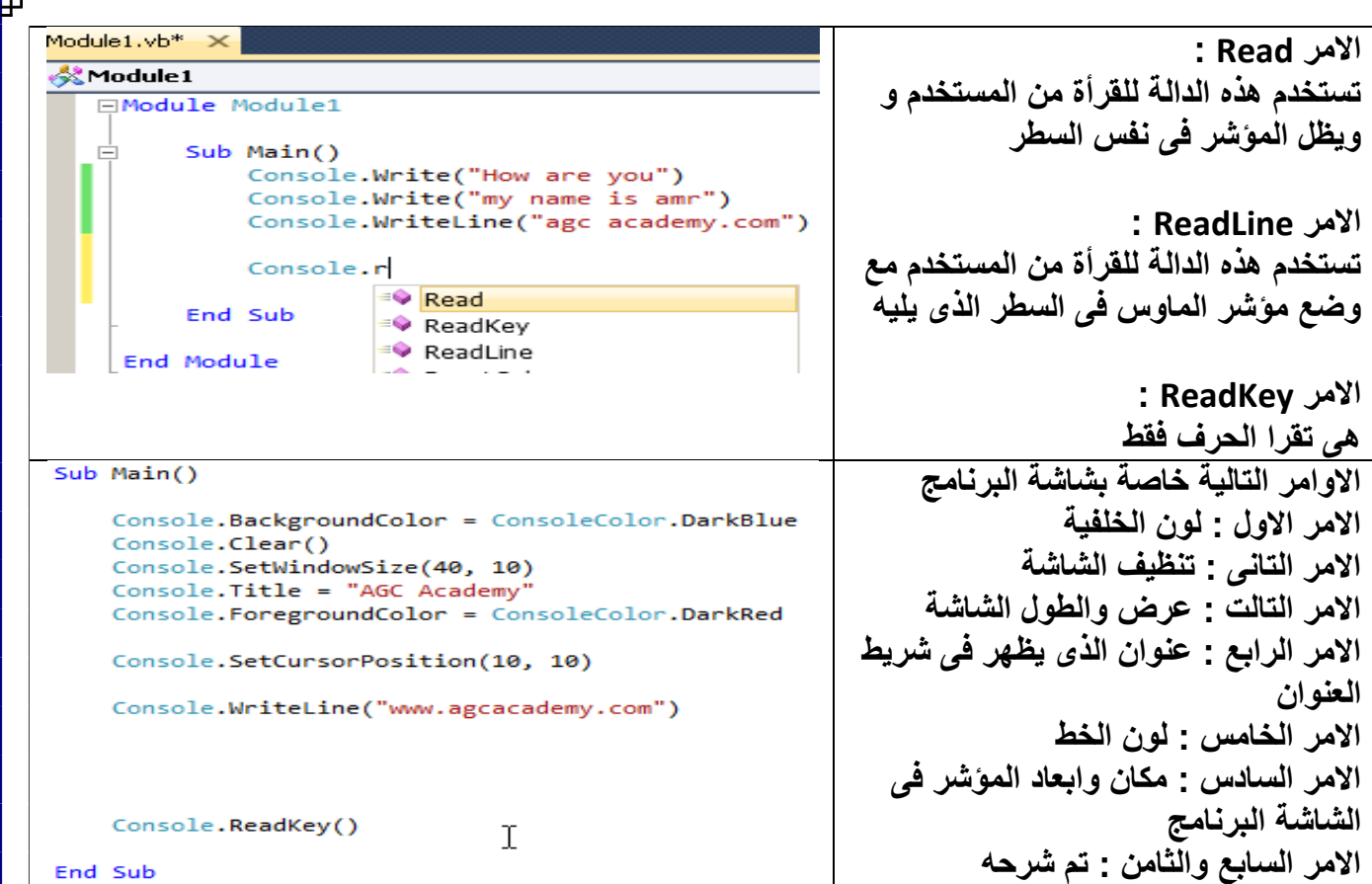

#### **˂ المتغيرات :**

**انواع المتغيرات :**

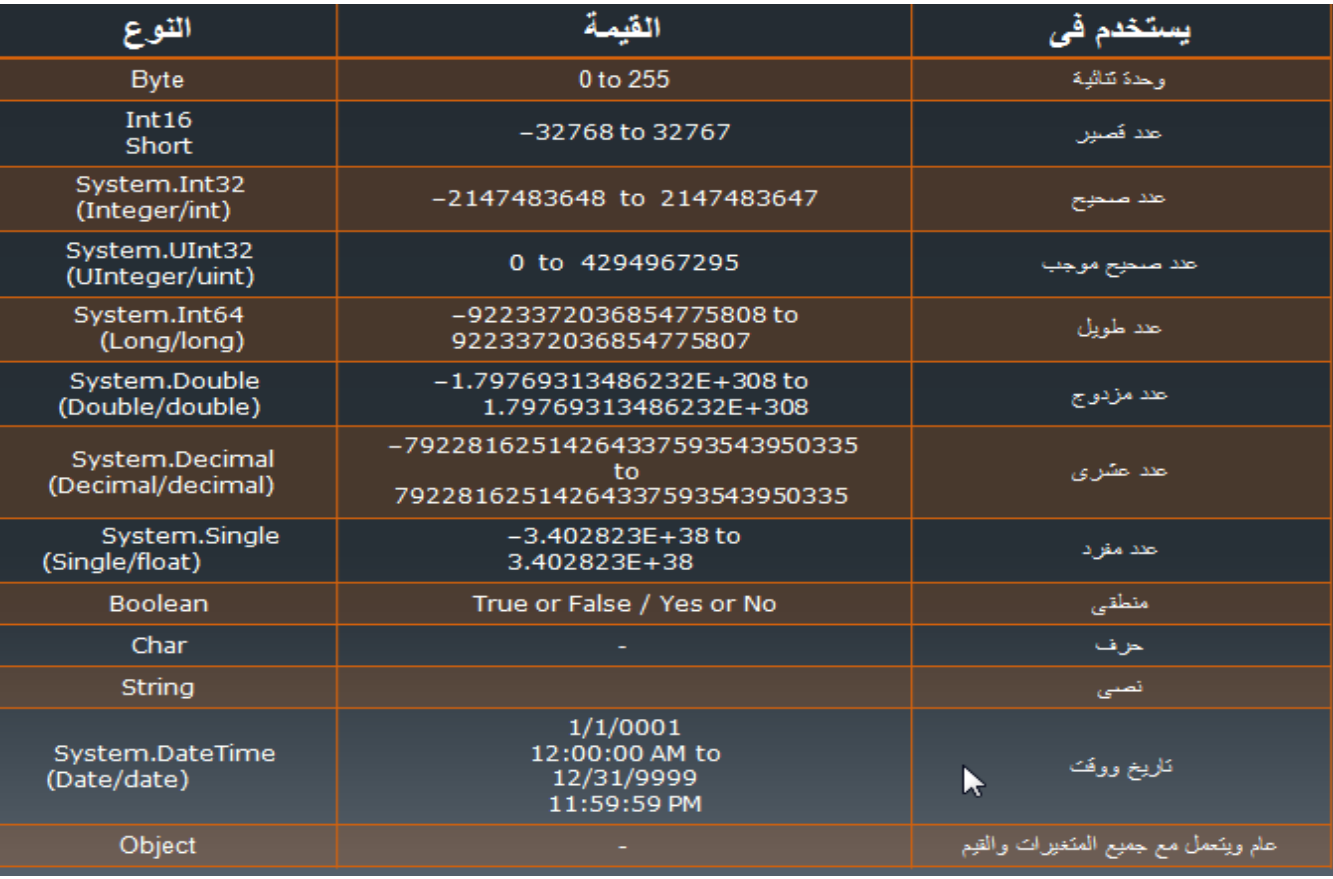

**التعامل مع المتغيرات :**

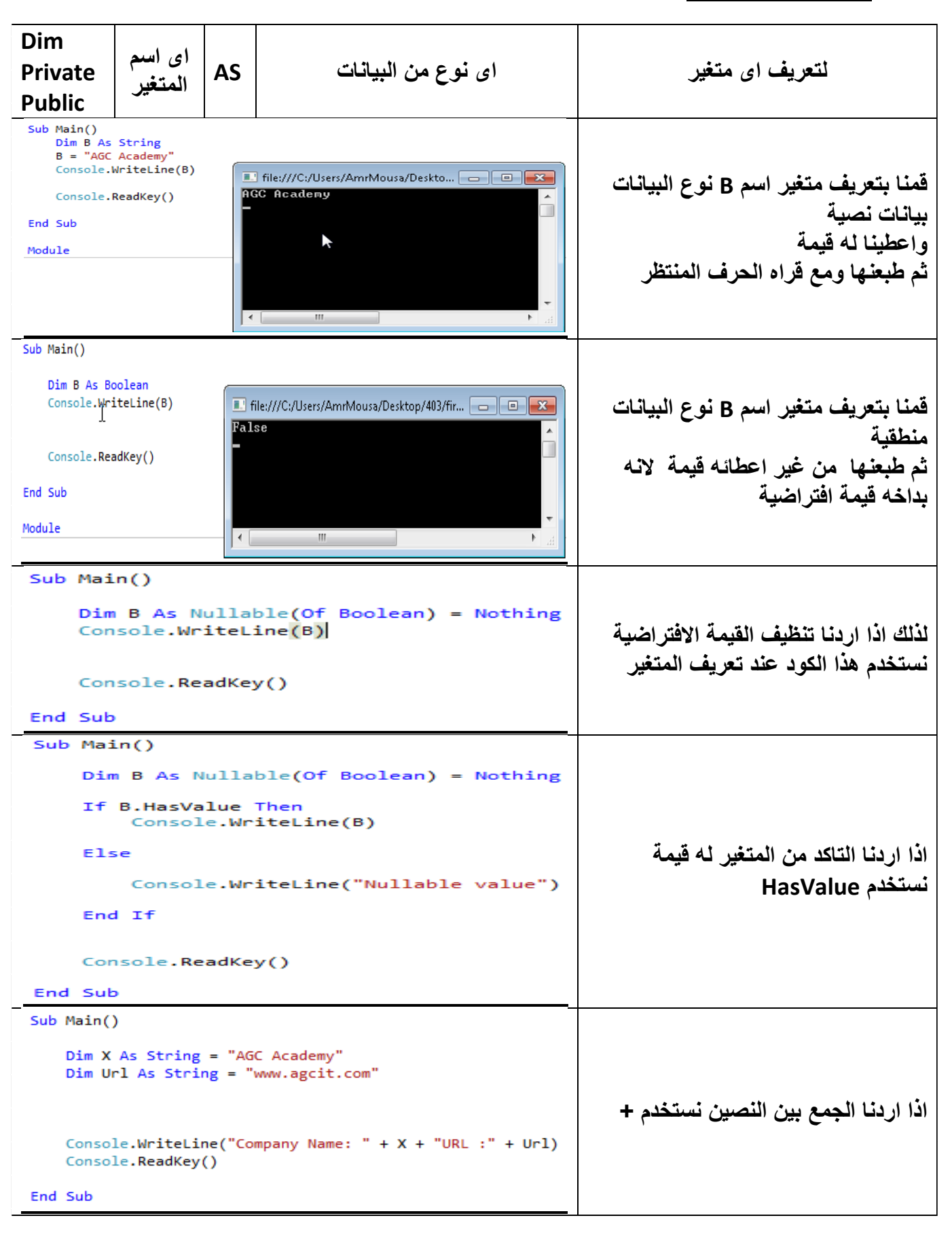

п

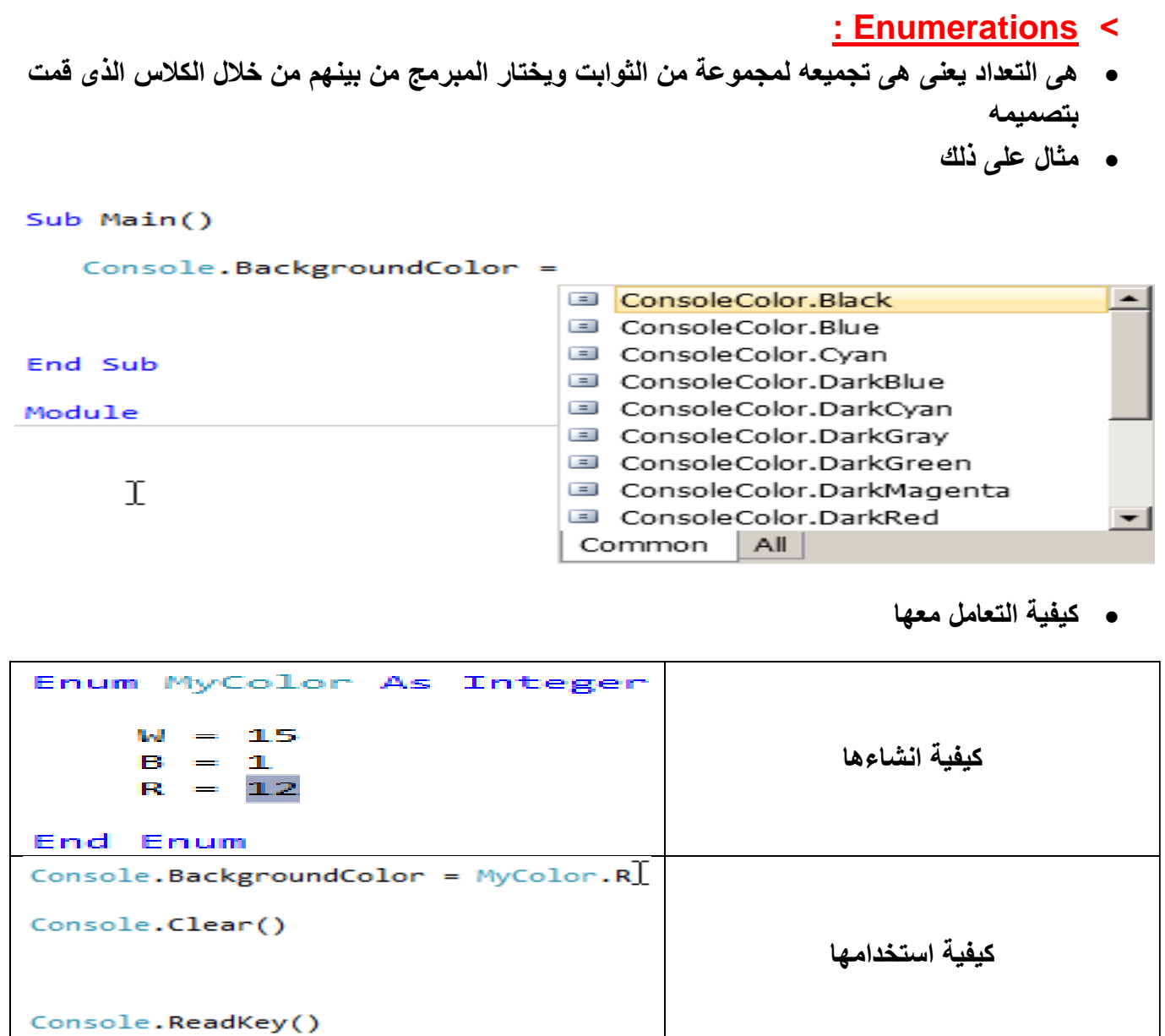

# **الفصل التانى : المصفوفة Array**

- **˂ انشاء مصفوفة :**
- **الفرق بين المصفوفة و المتغير ان المتغير يقوم بحفظ قيمه متغير واحد فقط اما المصفوفة تقوم بحفظ اكثر من متغير داخل مصفوفة لها اسم واحد**
	- **هى نفس طريقة انشاء المتغيرات ولكن بنضع جانب اسم المتغير قوسين ) ( نحدد فيه طول وعرض المصفوفة**
	- **او هى عباره عن متغير ولكن مقسم الى عده اقسام يبدا من االندكس صفر الى طول المصفوفه التى تم تحديدها**
	- **مثال يعنى المصفوفه اللى عندنا طولها 4 اى يوجد بداخلها خمس قيم من صفر الى اربعه = خمس قيم**
- **المطلوب فى المثال القادم )اوال / طول المصفوفه - ثانيا / الحصول على اعلى قيمه فى المصفوفه - ثالثا / الحصول على اقل قيمه فى المصفوفه(**

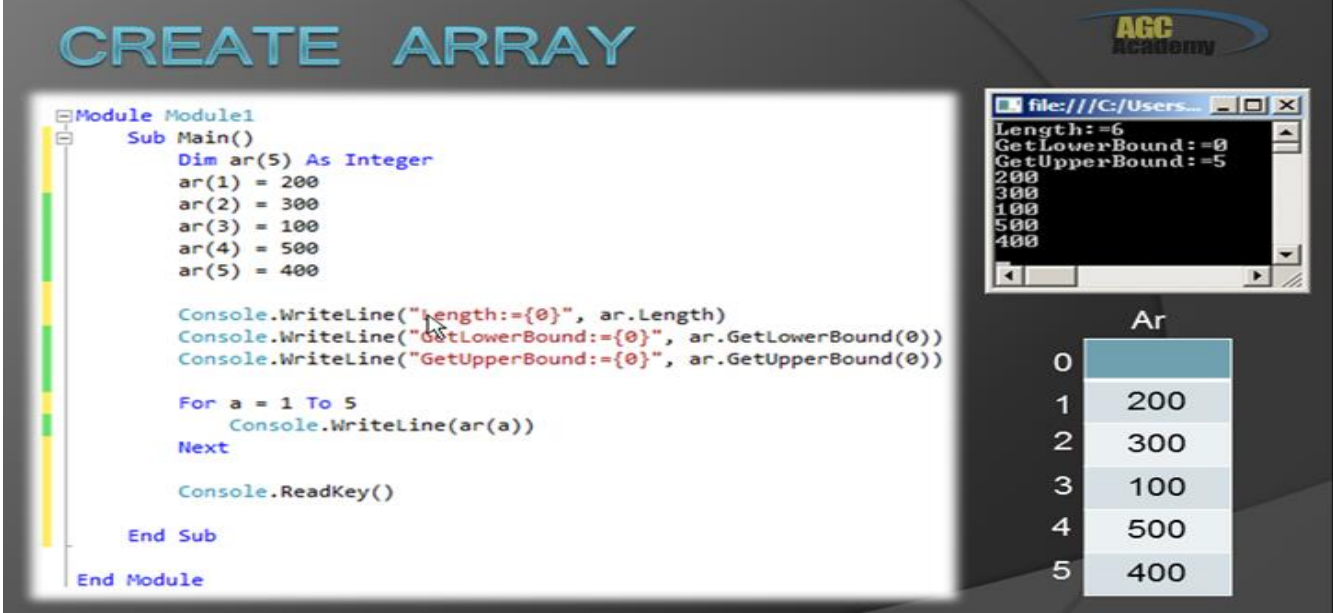

- **˂ حلقة التكرار Loop :**
- **هنا بقى لو عايز اطبع عناصر المصفوفه من خالل حلقة تكرار Next/for**

```
For A As Integer = 0 To 4
```

```
 Console.WriteLine(M(A))
```
#### **Next**

```
 Console.ReadKey()
```
- **دى مصفوفه و لكن قيمها ليست ثابته وانما نحصل عليها من خالل ReadLine.Console**
	- **واللى بخده فى متغير --- وهكذا ونستخدم حلقة تكرار لطباعه عناصرها**

```
 Console.Write("Enter Array No 0 : ")
```

```
 M(0) = Console.ReadLine
```

```
 Console.Write("Enter Array No 1 : ")
 M(1) = Console.ReadLine
```
 **Console.Write("Enter Array No 2 : ") M(2) = Console.ReadLine**

 **Console.Write("Enter Array No 3 : ")**

 **M(3) = Console.ReadLine**

 **Console.Write("Enter Array No 4 : ")**

 **M(4) = Console.ReadLine**

 **Console.Clear()**

For  $A$   $As$   $Integer = 0$  To  $4$ 

 **Console.WriteLine(M(A))**

 **Next**

 **Console.ReadKey(**

```
ReDim with PreServe & - Sorting & Reverse - ReDim( المصفوفة الدوال˂ 
                                          : )BinarySearch - Erase
```
- **هنا انا عايز اعلن مصفوفه بس طولها متغير وباخد قيمتها الخاصه بالطول فى متغير انتجر**
	- **وبعلن عن مصفوفه وباعيد انشائها وبخلى طولها هو المتغير االنتجر**
		- **( اعاده طول المصفوفه يكون بالكلمه ReDim)**

 **Dim T As Integer**

 **Console.Write("Enter Length Of Array :- ")**

 **T = Console.ReadLine**

 **Dim M() As Integer**

 **ReDim M(T)**

**بعلن عن دوراه لتحمل قيم المصفوفه او لطباعتها وطول المصفوفه هو المتغير االنتجر**

 **For A As Integer = 0 To T**

**الكود دا بطبع قيم االندكس الخاص بالمصفوفة وبكتب قيم المصفوفه وبحملها مرة اخرى**

 **Console.Write("Enter Array No {0} : ", A)**

```
 M(A) = Console.ReadLine
```
 **Next**

```
 وهنا بطبع قيم المصفوفه
```

```
 Console.Clear()
```

```
 For A As Integer = 0 To T
```
 **Console.WriteLine(M(A))**

 **Next**

 **Console.ReadKey()**

**سبق ايضاح الفكره التاليه وهى مصفوفه وبيتم تحملها وعرضها من خالل حقة تكرار**

```
 Dim D(4) As String
```
- **D(0) = "Mahmoud"**
- $D(1) = "Mohamed"$
- $D(2) = "Ibrahim"$
- **D(3) = "ElMetwaly"**
- **D(4) = "Abou El Sooud"**
- For  $i$  As Integer = 0 To  $D$ . Length 1

 **Console.WriteLine(D(i))**

#### **Next**

 **Console.WriteLine("-------------------------------------")**

**الجديد هنا بقى دا كود عمل فرز للمصفوفه وبعيد طبعتها من تانى**

 **System.Array.Sort(D)**

For  $i$  As Integer = 0 To  $D$ . Length - 1

```
 Console.WriteLine(D(i))
```
#### **Next**

 **Console.WriteLine("-------------------------------------")**

 **Dim S As String**

 **Console.Write("Enter Search Name : ")**

 **S = Console.ReadLine**

**اذا اردنا مسح المصفوفة نستخدم الدالة Erase**

**Erase D**

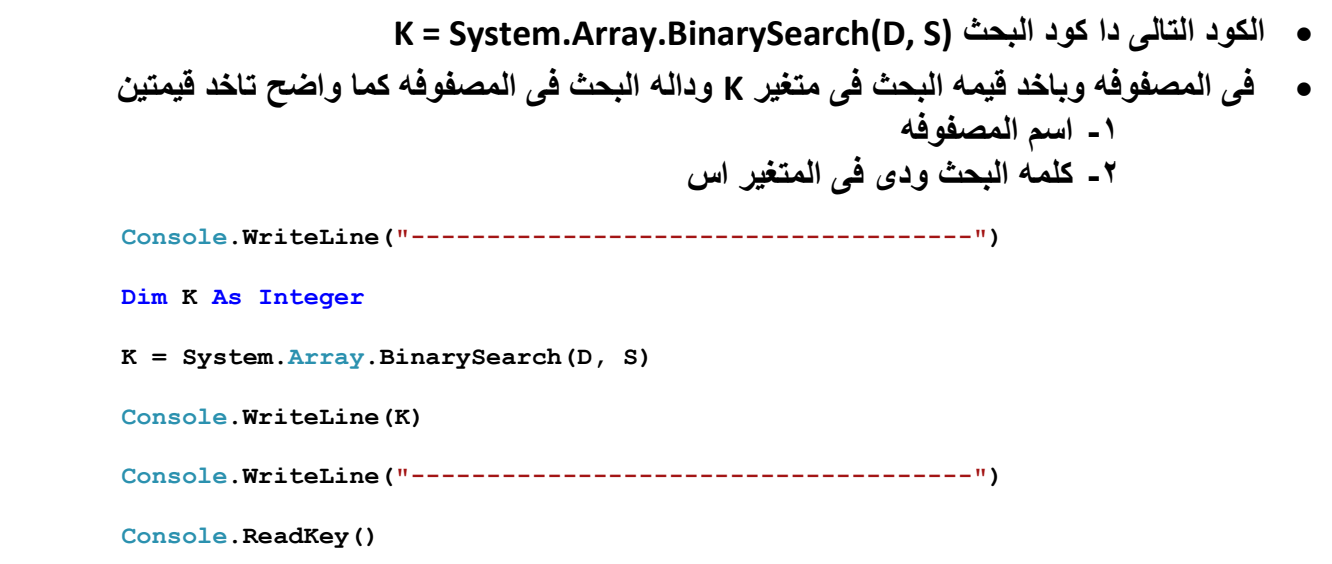

- **سبق الحديث انه لو اردنا اعاده تعريف المصفوفه نستخدم ReDim**
- **طب لو انا اعادت تعريف المصفوفه وزودنا طولها من 3 الى 5 كما بالمثال وطبعنا المصفوفه مش هيطبع غير القيم الرابعه والخامسه ومش هيحافظ على السابق – طب لو اردنا اننا نحافظ على القيم السابقه**
	- **ReDim Preserveنستخدم**

```
 Dim F(3) As String
F(0) = "A"F(1) = "B"F(2) = "C"F(3) = "D" ReDim Preserve F(5)
F(4) = "E"F(5) = "F"For i As Integer = 0 To F. Length - 1
     Console.WriteLine(F(i))
 Next
 Console.WriteLine("-------------------------------------")
 Console.ReadKey()
```
- **˂ التعامل مع قواعد بيانات من خالل المصفوفة :**
	- **مثال**
	- **طبعا معروف اننا لما بنتعامل مع االدو كالسيك**
- **Microsoft Active Data Object X الخصائص من بندرجها**

**Module Module1**

- **هنا انا بعلن عن متغيرات CN لحجز كالس الكنكشن بتاع االتصال بقاعده البيانات**
	- **ومتغير RS لحجز كالس ال Recordset لفتح الجدول داخل قاعده البيانات**

 **Dim CN As New ADODB.Connection**

 **Dim RS As New ADODB.Recordset**

**دا كود فتح االتصال بقاعده البيانات اكسس**

 **CN.Open("Provider=Microsoft.Jet.OLEDB.4.0;Data Source= AGC.mdb;Persist Security Info=False")**

**المتغير االسترنج اللى جى دا بضع بداخله جمله سكلت**

 **Dim S As String**

 **S = "select Sname ,Seience,Math,Math + Seience as [Total] from Degree"**

**بفتح الجدول الفالن اللى قائم على جمله سلكت ونوع الفتح واللوك كورسر**

 **RS.Open(S, CN, ADODB.CursorTypeEnum.adOpenDynamic, ADODB.LockTypeEnum.adLockOptimistic)**

 **Console.WriteLine(" Degree Of Students ")**

 **Console.WriteLine("----(((((((((\*)))))))))----")**

- **هنا بقى انا عايز اعرض الداتاوطبعا السجالت بداخل RS**
- **فبعرض سجل سجل من خالل حلقة التكرار While Do**

 **Do While Not RS.EOF**

 **Console.Write("Name :- {0} Math :- {1} Seience :- {2} ", RS("Sname").Value, RS("Math").Value, RS("Seience").Value)**

 **Console.WriteLine(" Total :- {0}", RS("total").Value)**

 **RS.MoveNext()**

#### **Loop**

 **Console.ReadKey()**

**الكود التالى ()OpenDataBase دا عباره عن سب بداخله كود االتصال بقاعده البيانات**

 **OpenDataBase()**

 $15$  **وهنا حلقة التكرا ايضا مثل السالف ذكرها ولكن الدوراه هنا Next / For** For  $i$  As Integer = 0 To RS. RecordCount - 1  **Console.Write("Name :- {0} Math :- {1} Seience :- {2} ", RS("Sname").Value, RS("Math").Value, RS("Seience").Value) Console.WriteLine(" Total :- {0}", RS("total").Value) RS.MoveNext() Next Console.WriteLine("------------------------") Console.Write("Total Records Is :- ") Console.WriteLine(RS.RecordCount) Console.ReadKey() الكود التالى قمنا فيه بالتالى االعالن عن متغير T انتجر ليحمل عدد السجالت حلقة التكرار للمرور على قيم الجدول اللى بداخل Rs اعلنا عن مصفوفتين سترنج واحد لالسم والثانى لالجمالى ثم قمنا باعاده االعالن عنهم على ان يكون طول تلك المصفوفات هو طول السجالت فبالجدول ثم قمنا بعمل حلقة التكرار ليتم تحميل تلك المتغيرات ببياناتهم من الجدول ويليها دواره لعرضهم OpenDataBase() Dim T As Integer T = RS.RecordCount - 1 For i As Integer = 0 To T Console.Write("Name :- {0} Math :- {1} Seience :- {2} ", RS("Sname").Value, RS("Math").Value, RS("Seience").Value) Console.WriteLine(" Total :- {0}", RS("total").Value) RS.MoveNext() Next Console.WriteLine("------------------------") Dim Rname(), Rtotal() As String ReDim Rname(T) ReDim Rtotal(T) RS.MoveFirst() For U As Integer = 0 To T**

```
 Rname(U) = RS("Sname").Value
             Rtotal(U) = RS("Total").Value
             RS.MoveNext()
         Next
         For i As Integer = 0 To T
             Console.WriteLine(Rname(i) & " <-> " & Rtotal(i))
         Next
         Console.ReadKey()
     End Sub
                                                                  دا سب فتح قاعده البيانات
     Sub OpenDataBase()
         CN.Open("Provider=Microsoft.Jet.OLEDB.4.0;Data Source= AGC.mdb;Persist Security 
Info=False")
         Dim S As String
         S = "select Sname ,Seience,Math,Math + Seience as [Total] from Degree"
         RS.CursorLocation = ADODB.CursorLocationEnum.adUseClient
         RS.Open(S, CN, ADODB.CursorTypeEnum.adOpenDynamic, 
ADODB.LockTypeEnum.adLockOptimistic)
```
 **End Sub**

**End Module**

# **الفصل الثالث : النصوص String**

```
˂ الدوال للنصوص :
                     Left / تعنى قراءه النص بطول كذا او عرض اول كذا حرف من الشمال
                                                Right / نفس السابقه ولكن من اليمين
                 InStr / هنا نسال عن نص معين ويعود برقم اى رقم النص فى ترتيب النص
                        Mid / تعنى اقرا من نصف النص من اول الرقم كذا وحتى الرقم كذا
                                              Replace / تسعى استبدل النص كذا بكذا 
                                                              Len / تعبر عن الطول
                  UCase / تعنى جعل حاله االحرف كابتل وعكسها سمول وهو الداله Lcase
                                    Trim / ازاله المسافات فى النص من اليمين واليسار
                       RTrim / ازاله المسافات من اليمين فقط والزالتها من اليسار LTrim
 Dim S As String = (" I'm Mahmoud - Student In AGC Academy ")
 Console.WriteLine(S)
 Console.WriteLine(Left(S, 10))
 Console.WriteLine(Right(S, 10))
 Console.WriteLine(InStr(S, "AGC"))
 Console.WriteLine(Mid(S, 5, 7))
 Console.WriteLine(Replace(S, "AGC", Chr(100)))
 Console.WriteLine(Len(S))
 Console.WriteLine(UCase(S))
 Console.WriteLine(LCase(S))
 Console.WriteLine(Trim(S))
 Console.WriteLine(RTrim(S))
 Console.WriteLine(LTrim(S))
 Console.ReadKey()
```
End Sub

```
 الداله Lset : هى تاخذ معامالن االول اسم النص او المتغير النصى والثانى انتجر وهو الطول
 ببساطه انا بقول ياخذ طول قدره كذا بغض النظر عن طول النص فلو اخذت الداله الرقم 1 كطول وانا كاتب 
  نص طوله 60 فهنا مش هيكتب اال 1 احرف فقط فالداله تلك تقوم بتظليل الطول المحدد بغض النظر عن 
                                                                             النص قصير ام ال
                                         والفرق بين Rset – Lset هو االتجاه من اليمين ام اليسار
   Dim X As String
         Console.WriteLine("Write A word Less 20 .:")
        X = Console. ReadLine()
         Dim R As String
        R = LSet(X, 5) Console.WriteLine(R)
         '---------------------------------------------------
         Dim Q As String
        Q = RSet(X, 5) Console.WriteLine(Q)
         Console.ReadKey()
                                                        مثال اخر: هنا نوضح طريقه اخد المسافات 
                                      وهو اما انا اكتب + (12)Space + بدل ما اكتب + " ------ " +
         Dim Q As String = "Mahmoud"
         Dim Q1 As String = "Mohamed "
        'Dim Q2 As String = Q + Space(12) + Q1Dim Q2 As String = Q + " ------ " + Q1 Console.WriteLine(Q2)
         Console.ReadKey()
```
# **: String Builder ˂ هو عباره عن كالس مخصص للتعامل النصوص --- وعلى الرغم من امكانيه التعامل مع كل خصائص االسترنج بلدر من كائن استرنج اال ان االسترنج بلدر مميز فى سرعه التعامل وسهوله التعامل**

Sub main()

**طريقه االعالن عن االسترنج بلدر**

Dim SB As New System.Text.StringBuilder

- **عندما نريد اضافه سطر نصى جديد نستخدم الخاصيه AppendLine**
	- **اما الخاصيه Append فقط تعنى سطر مع عدم اضافه انتر**

SB.AppendLine("Allah Is My God")

SB.Append("Mohamed Is My Prophet")

**) 3(Space تعنى اضافه ثالث مسافات وممكن ان اتاخد يدويا بالشكل التالى & "----" &**

SB.AppendLine(Space(3) & "----" & "In The Name Of Allah")

Console.WriteLine("Enter URL .:")

SB.AppendLine(Console.ReadLine)

Console.Clear()

**Replace تعنى استبدال الحرف كذا بالحرف كذا**

SB.Replace("M", "@")

SB.Replace("o", "#")

SB.Replace("h", "!")

Console.WriteLine(SB.ToString())

SB.Replace("@", "M")

SB.Replace("#", "o")

SB.Replace("!", "h")

Console.WriteLine(SB.ToString())

Console.ReadKey()

Remove **تعنى حذف من اندكس بداية الحرف كذا حتى طول اندكس كذا**

SB.Remove(5, 2)

```
 المثال التالى عباره عن فكره تشفير نصى )توضيح الفكره اوال - عندنا خاصيه اسمها Chr وهى عباره عن 
    انه لكل حرف على الكيبورد رقم وكل عالمه خاصه رقم واجمالى االرقام تلك 155 وفى الحقيقه ان كل 
  الحروف واالرقام تنحصر حتى العدد 611 ومابعد ذلك رموز وشفرات - فاعتمدنا فى الفكره هنا على اننا 
نجيب رقم الحرف الفالنى ونضيف له 615 - وبعد كده نحول الرقم االجمالى للحرف المقابل – ملحوظة ان 
اقصى رقم 155 وانا كنت بقول ان الحروف واالرقام تنحصر حتى 611 - فلو جمعنا 615+611 = 647
                              اى لم نتجاوز ال 155 وايضا ضمنااننا دخلنا منطقه الشيفرات الغريبه(
         Dim SB As New System.Text.StringBuilder
         SB.AppendLine("Allah Is My God")
         SB.AppendLine("Mohamed Is My Prophet")
         SB.AppendLine("PLS Send Me To Paradise")
         Console.WriteLine(SB.ToString())
         Console.WriteLine("^^^^^^^^^^^^^^^^^^^^^^^^^^^^^^^^^^^^^^^^^^^")
                                                    هنا نستبدل االحرف اللى رقمها يقابل قيمه ال I
                                                   باالحرف اللى قيمتها مقابل لالى مضاف له 615
                                                     وايضا نزيد الشعر بيتا ونضيف الشفره "!@"
         For I As Integer = 46 To 122
             SB.\text{Replace}(\text{Chr}(I), (\text{Chr}(I + 125) \& \texttt{"Q}!")) Next
         Console.WriteLine(SB.ToString())
         Console.WriteLine("^^^^^^^^^^^^^^^^^^^^^^^^^^^^^^^^^^^^^^^^^^^")
                                            هنا نعاود تشفير النص اللى خرج بنفس الشقره السابقه 
                                                                    ليعود النص الى ماكان عليه
         For I As Integer = 46 To 122
              SB.Replace(Chr(I + 125) & "@!", (Chr(I)))
         Next
         Console.WriteLine(SB.ToString())
         Console.WriteLine("^^^^^^^^^^^^^^^^^^^^^^^^^^^^^^^^^^^^^^^^^^^")
         Console.ReadKey()
     End Sub
```
# **الفصل الرابع : الدوال Functions**

- **˂ انشاء الدوال :**
- **نكتب Function ثم اسم الدالة )نضع متغيرات ان وجدت( ثم نكتب خارج القوسين نوع القيمة التى تعود بها ونكتب فى االسفل Function end**
	- **ولكى تعود بقيمة نكتب داخل الدالة Return**

Function Avg ByVal x As Integer, ByVal y As Integer, ByVal z As Integer) As Integer Dim V As Integer  $\mathbb{Z}$  $V = (x + y + z) / 3$ **End Function ثم نداء عليها با اسمها ونضع متغيرات اللى بداخلها ويجب انشاء متغير من نفس النوع التى تعود بها الدالة ونجعلها تساويها** Sub Main() Dim i As Integer  $i = Avg(10, 20, 30)$ ...................................  $\mathbb{Z}$ Console.Write(i)

Function Avg ByVal X As Integer, ByVal V As Integer, ByVal Z As Integer) As Integer:

Console. Read()

End Sub

**مثال اخر يوضح ذلك )الدالة للتاكد من االيميل( وكيفية استخدامها :**

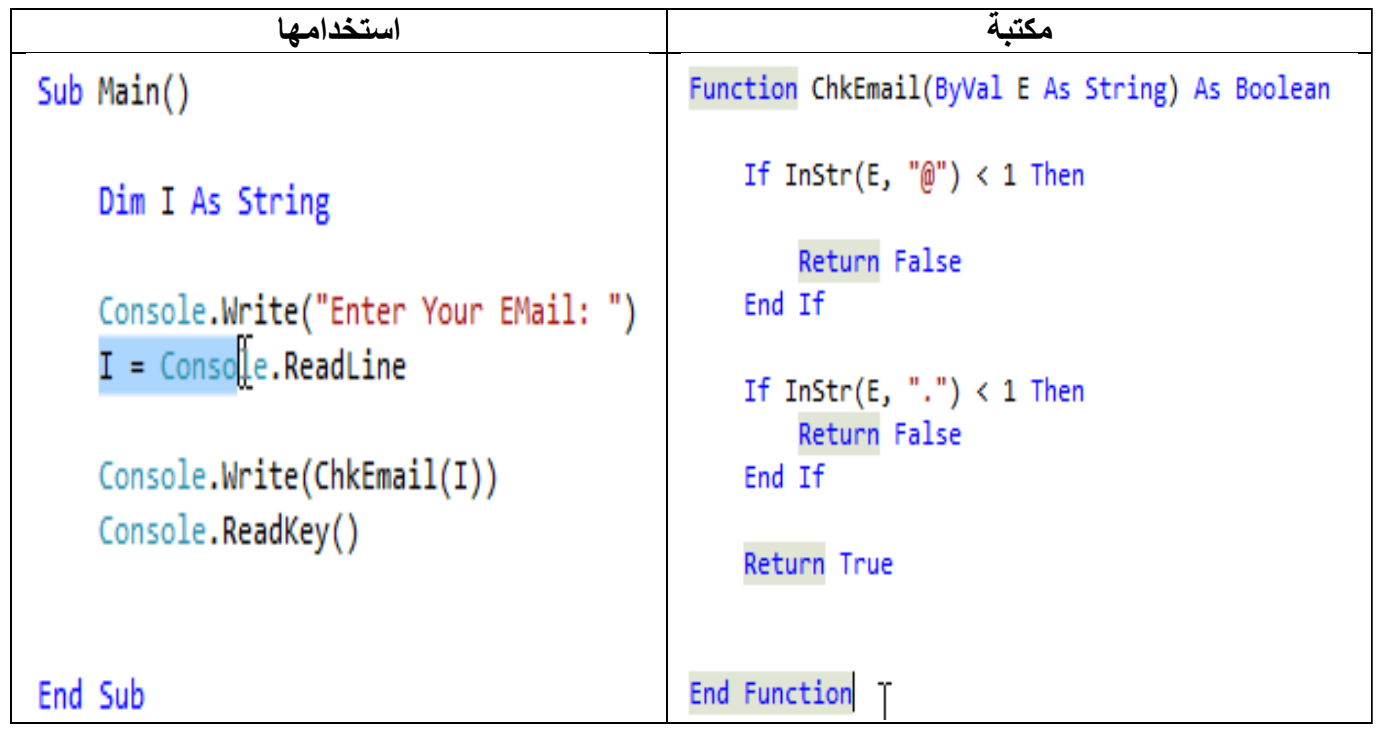

**مثال اخر يوضح ذلك )الدالة تشفير والدالة اخرى فك تشفير( وكيفية استخدامها :**

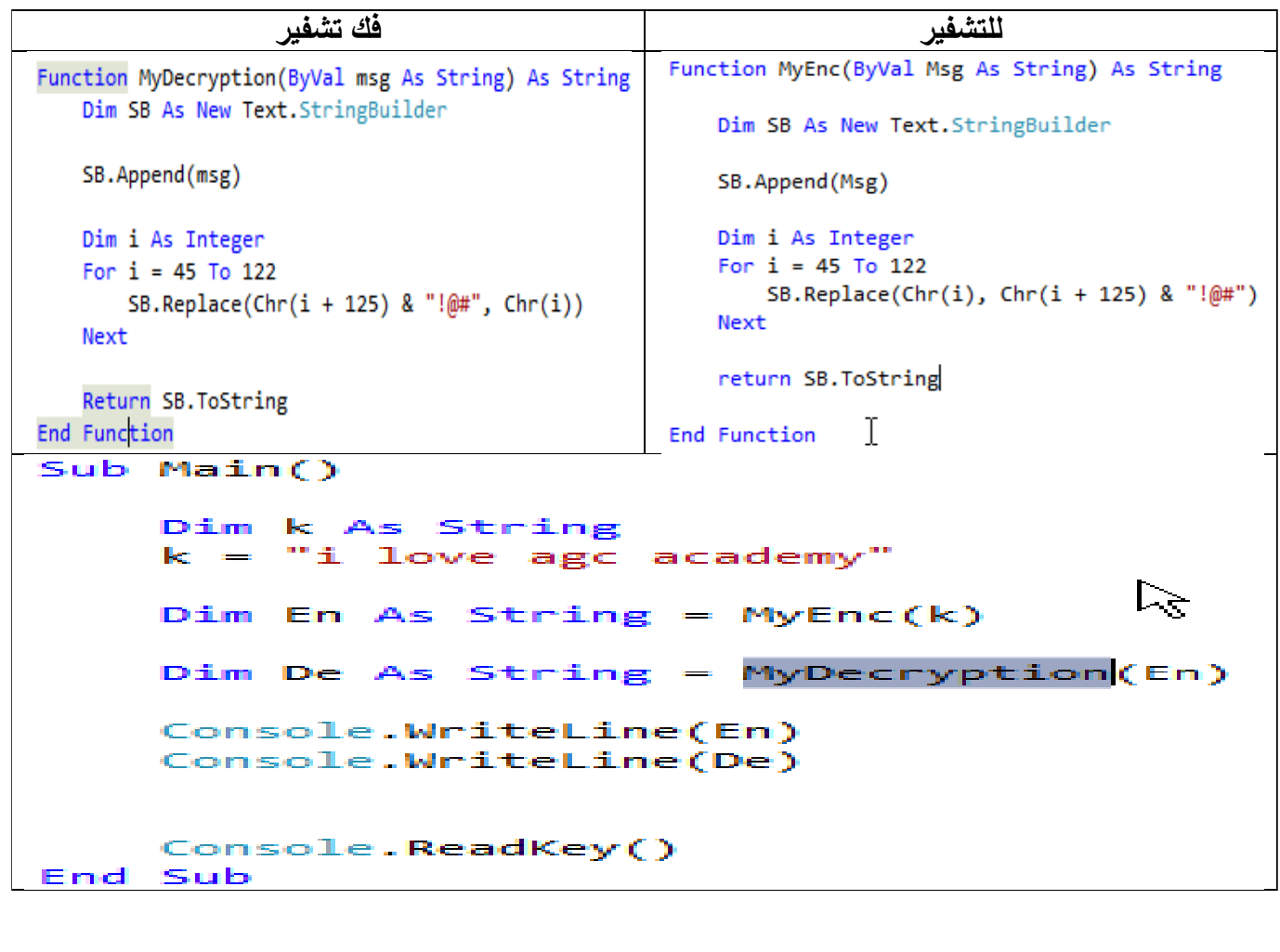

**˂ انشاء معامالت اختيارية داخل الدوال Optional:**

 **Optional : عندما توضع بجانب المعامل تصبح اختيارية اى ممكن ادخلها ام ال --- ومن الممكن وضع لها قيمة افتراضية من خالل ان نكتب بجوار المعامل = قيمة وللتوضيح من خالل المثال التالى :**

```
Function MyEnc(ByVal msg As String, Optional ByVal key As String = "!@#") As String
    Dim SB As New Text. StringBuilder
    SB.Append(msg)
   Dim i As Integer
    For i = 45 To 122
        SB.Replace(Chr(i), Chr(i + 125) & key)
   Next
    Return SB. ToString
End Function
```
**Overloading ˂ هو يعتبر هذا المصطلح من مفاهييم االساسية لــ OOP حيث يتيح لنا استخدام اكثر من Method بنفس االسم ولكن بوجود شرط اساسي وهى -6 اختالف عدد المعامالت -1 لو فى نفس االسم Method ونفس عدد المتغيرات ولكن البد من اختالف فى نوع البيانات المعامل وعلى سبيل المثال :** Function MyEnc(ByVal msg As String) As String ... unction MvEnc(BvVal mse: BvVal kev As String)  $As$ String **ByVal & ByRef ˂ تمرير المعامالت للدوال او االجراءات له طريقتان : -6 Val By وهنا المعامل مش بيتاثر بتغير القيمه -1 Ref By وهنا المعامل بيتاثر بتغير القيمه** Sub main() **اول شئ هنا انا اعلنت عن متغيران ) A / انتجر = 60 - 1A / انتجر = 10(** Dim A As Integer = 10 Dim A1 As Integer = 20 **وهنا ندهت على االجراء Testy وهو اجراء له معامالن** testy(A, A1) **واالجراء كما يلى** Sub testy(ByRef X As Integer, ByVal X1 As Integer) Console.WriteLine("X = " & X & " - " & "X1 = " & X1)  $X = X + 1$  $x1 = x1 + 1$ 

End Sub

- **وال ننسى ان قيمه االكس بى رف واالكس ون بى فال**
- **وهنا بطبع قيمه السب A و 1A( والناتج هيكون االكس = 66 - واالكس ون = 10 اى دون تغير(**

Console.WriteLine(" $A = "$  &  $A \& " - "$  & " $A1 = "$  &  $A1$ ) Console.ReadKey() ''''''''''''''''''''''''''''''''''''''''''''''''''''''''''''''''' Dim A As String

```
 A = Console.ReadLine
```
Dim X As String = A

'SubAlterMail(X)

**هنا انا بنده على الداله FunAlterMail - والسب دا ببدل فيه www بالقيمه [www://HTTP](http://www/)**

 **والسب دا بياخد معامل استرنج اللى فيه بكتب اسم الموقع بس المعامل بر رف وبناء على ذلك سيحدث التغير ولو بى فال لن يحدث تغير**

```
 FunAlterMail(X)
```
Console.WriteLine(X)

Console.ReadKey()

```
===============================================
```
Function SubAlterMail(ByRef STR As String) As String

Dim SB As New Text.StringBuilder

SB.AppendLine(STR)

SB.Replace("www", "HTTP://www")

STR = SB.ToString

Return STR

End Function

===============================================

Dim S As Integer

 $S = 10$ 

Valy(S)

Console.WriteLine(S)

Console.ReadKey()

End Sub

===============================================

Sub Valy(ByVal X As Integer)

 $x = 20$ 

End Sub

===============================================

Sub testy(ByRef X As String)

Console.WriteLine(X)

 $X = "AHMED"$ 

End Sub

```
 دا السب بديل الداله SubAlterMail
     Sub FunAlterMail(ByRef STR As String)
         Dim SB As New Text.StringBuilder
         SB.AppendLine(STR)
         SB.Replace("www", "HTTP://www")
         STR = SB.ToString
    End Sub
                                                 ˂ التعامل الداله و الساب مع المصفوفة )Array)
                                                  لدينا مصفوفة اسمها K لديها بعض الداول كما يلى :
Sub Main()
     Dim k(5) As Double
     k(1) = 100k(2) = 300k(3) = 250k(4) = 200k(5) = 800k.\left| \right|V<sub>i</sub> SingleOrDefault
        V<sub>i</sub> Skip
End Su \begin{array}{c} \bigcirc_{\mathbf{L}} \text{skip} \\ \hline \bigcirc_{\mathbf{L}} \text{skip} \text{While} \end{array}<sup>≡♦</sup> Sort
Module
        Q<sub>i</sub> Sum
                                         <Extension> Public Function Sum() As Double (+ 10 overloads)
                                        Computes the sum of a sequence of System.Double values.
        ြို့ S\္လာ့cRoot
        \bigcirc Take
        V<sub>i</sub> TakeWhile
        Q ToArray
         Common | All
                                               من الممكن تجميع المصفوفة وقسمتها على طولها – 6Module Module1
                     Sub Main()
              J.
                           Dim k(5) As Double
                           k(1) = 100k(2) = 300k(3) = 250k(4) = 200k(5) = 800Console.WriteLine(Avg(k))
                           Console.ReadKey()
                     End Sub
                     Function Avg(ByVal Ar() As Double) As Double
                           Dim i As Double
                           i = Ar.Sum() / (Ar.Length - 1)Return i
                     End Function
                                                                  \mathsf{T}End Module
                                                  \mathbf{y}
```
# **الفصل الخامس : Exception**

- **˂ مقدمة :**
- **موضوع االستثناء يعنى وقت حدوث الخطا**
- **واالخطاء عديده منها ماهو خطا يحدث وقت التشغيل واخطاء فى الكود واالخطاء المنطقيه**
	- **معالجات االخطاء الخاصه بالكود دى تعالج داخيا فى الكود فى وضع التصميم**
- **اما االخطاء المنطقيه او وقت التشغيل مثل محاوله القسمه على صفر مثال المهم لو االخطاء دى حصلت وقت تشغيل البرنامج البرنامج هيعمل اغالق وعموما هو شئ غير مقبول على االطالق وحل الموضوع دا بيكمن فى استخدام صيغه االكسبشن وهو كما يلى**

```
Try
```
**هنا يوضع كود التصميم او المحتمل حدوث الخطا به**

Catch ex As Exception

**هنا نضع عالج الخطا المحتمل عن الكود السابق**

End Try

- **اول االكواد التى نتعامل معها هو برنامج القسمه )ولكن ماذا لو ادخل المستخدم فى المقسوم عليه صفر الناتج سيكون خطا مش منطقى النه اليمكن القسمه على صفر(**
	- **وهنا نستخدم مجموعه التراى كاتش لعالج الخطا دة**

Module Excep

Sub main()

Try

10:

```
 Console.WriteLine("ENTER FIRST NUM .:")
```
Dim X As Integer

X = Console.ReadLine

Console.WriteLine("ENTER Second NUM .:")

Dim X1 As Integer

X1 = Console.ReadLine

Dim X2 As Integer

 $X2 = X / X1$ 

Console.WriteLine(X2)

Console.ReadKey()

```
 Catch ex As Exception
```
- **لو الخطا حصل بقول يطلع رساله بالخطا ده**
- **Number.Err / تعنى اخراج رقم الخطا فالـ Err هو كائن به العديد من الخصائص منها )رقم الخطا / ووصف الخطا(**
	- **ثم طلبنا من البرمبت هل تريد االستمرار ام ال**
- **فلو استمر فاستخدمنا الكود X GoTo ومعناها اذهب الى الجزء الفالنى بخالف ذلك يخرج من البرنامج**

```
 Console.WriteLine("INVALID DIVIDE")
    Console.WriteLine(Err.Number)
    Console.WriteLine(Err.Description)
     Console.WriteLine("Choise 1- contonue 2-End")
    Dim H As Integer
    H = Console.ReadLine
   If H = 1 Then
        Console.Clear()
        GoTo 10
    Else
         End
     End If
 End Try
```
Dim C As Integer

10:

#### **˂ بتفجير خطا:**

 **البرنامج التالى مطلوب فيه التالى )ان يدخل المستخدم الرقم السرى - واعالنا عن متغير يستقبل القيمه المكتوبه - وبقول للمتغير دا لو انت مش بتساوى القيمه 613 - وكمان الرقم السرى كتب مرتان خطا اخرج رساله بوصف الخطا - فقد اعلنا عن متغير انتجر لمعرفه عدد مرات كتابه الرقم السرى خطا - باضافه واحد كل مره يحدث بها خطا - وان كتب الرقم صحيحا اول مره يرحب بالعميل فى االى جى سى - وان كتب اول مره خطا يوضح ذلك ويعيد السب من االول مادام لم يتجاوز ثالث مرات خطا وفى المره الثالثه يقوم بتفجير خطا - فتفجير الخطا معناها اننا نقوم بصنع الخطا ولكن اى نوع خطا فى الواقع كل خطا له رقم فنقوم بالنداء على الرقم مع تفجير الخطا - وشكل الكود (3)Raise.Err)**

Console.WriteLine("ENTER YOUR PASSWORD .:. ")

Dim X As String = Console.ReadLine

```
If X \leq 123 Then
    C = C + 1 If C < 3 Then
         Console.WriteLine("ERROR PASSWORD")
         GoTo 10
     Else
         Err.Raise(3)
         Console.WriteLine(Err.Description)
     End If
 Else
     Console.WriteLine("Welcome In AGC")
```

```
 Console.ReadKey()
```
End If

**˂ المثال التالى منه ببساطه نقدر نعرف رقم كل ووصفه حتى نتمكن من استخدام تلك االخطا فى عمل فير لها كما نرى** 

```
For I As Integer = 1 To 30
```
On Error Resume Next

Err.Raise(I)

Console.WriteLine(I & Space(3) & Err.Description)

Err.Clear()

Next

Console.ReadKey()

End Sub

End Module

# **الفصل السادس : DirectoryInfo**

- **˂ المجلدات والتعامل معها وقراءة ما بداخلها :**
- **اوال البد من اضافة المكتبة النها بتسهل التعامل مع الملفات والمجلدات وهى التالي**

Imports System.IO

**هنا سنتحدث عن المجلدات والتعامل معاها وقراءه مابداخلها**

Module Directoryy

Sub main()

On Error Resume Next

- **هنا بعد ادراج المكتبه IO نقوم باالعالن عن متغير يحمل بداخله الكالس DirectoryInfo والبد ان نمر المسار الخاص بالمجلد وهنا نقول له بارتيشن C**
- **بحاجه الى مصفوفه نضع بداخلها تلك المجلدات لذا نعلن عن متغير مصفوفه نوعها DirectoryInfo الننا هنقرا مجلدات ونمرر لها مسار تلك المجلدات والمسار دا هنجيبه من المتغير االول اللى حدننا فيه المسار**

Dim WDir As New DirectoryInfo("c:\\")

Dim ArrDir() As DirectoryInfo

ArrDir = WDir.GetDirectories

 **عشان نعمل حقلة تكرار الزم نحدد طولها وطبعا هيكون طول المصفوفه ونحمل فى الدواره رقم المصفوفه ومقابلها من المجلد** 

For I As Integer =  $0$  To ArrDir. Length - 1 Console.WriteLine(I & Space(5) & ArrDir(I).ToString)

'& Space(5) & ArrDir(I).LastAccessTime)

### **هنا بقى انا عايز كمان المجلدات اللى جوه كل مجلد على ال C**

Dim WDir1 As New DirectoryInfo(WDir.ToString + ArrDir(I).ToString)

```
 Dim ArrDir1() As DirectoryInfo
```
ArrDir1 = WDir1.GetDirectories

For II As Integer =  $0$  To ArrDir1. Length - 1

 Console.WriteLine(II & Space(5) & ArrDir1(II).ToString & Space(5) & ArrDir(I).LastAccessTime)

Next

Console.WriteLine("'''''''''''''''''''''''''''''''''''''''''''''''''''''''")

Next

```
 مثال بسيط لما تم شرحه ولكن هنا بعد قراءه المجلدات ونحمل الملفات اللى جوه المجلدات دى مش 
                                                                                   المجلدات
         Dim Windir As New DirectoryInfo("c:\\windows")
         Dim DRS() As DirectoryInfo = Windir.GetDirectories
        For I As Integer = 0 To DRS. Length - 1
             Console.WriteLine(DRS(I).Name)
             Console.WriteLine(")))))))))))))))))))))))))))))))))))")
             Dim F() As FileInfo = (DRS(I).GetFiles)
            For B As Integer = 0 To F. Length - 1
                  Console.WriteLine(F(B).FullName)
             Next
              Console.WriteLine(";;;;;;;;;;;;;;;;;;;;;;;;;;;;;;;;;;;;;;;;;;;;;;")
         Next
         Console.ReadKey()
                                                                ˂ للتشفير المجلدات والملفات :
                       هنا نقوم بتشفير الملفات من خالل الكالس FileInfo والبد ان نمرر مسار الملف
         Dim F As New FileInfo("G:\\Testy.txt")
     التشفير على الملف والمستخدم اللى فى الويندوز يعنى المستخدم الحالى هو بس اللى يقدر يفتح الملف
         F.Encrypt()
         F.Decrypt()
                                                      هنا نسال عن وجود الملف ونسخه او حذفه
         If F.Exists Then
             F.CopyTo("c:\\Test\Testy.txt")
             F.Delete()
         Else
             Console.WriteLine("Not Found")
         End If
         Console.ReadLine()
     End Sub
End Module
```
 $\mathsf{Y}\Lambda$ 

- **˂ انشاء وحذف ونقل الملفات :**
- **قمنا باضافة مكتبة IO وانشاء متغير من المكتبة ونقومنا بتحديد مسار وبعدها نتاكد اذا كان هذا الملف موجود اما ال فاذا كان لم يكن موجود ينشئها**

```
Imports System.IO
```

```
Module Module1
```

```
Sub Main()
    Dim Dr As New DirectoryInfo("E:\AGCTest")
```

```
If Dr.Exists = False Then
    Dr.Create()
Else
```
**فاذا كان موجودة فيقوم بنقلها الى مكان اخر**

```
Dr.MoveTo("E:\\AGCTEST")
```
**اوحذفها مثال :**

```
Dr.Delete()
End Tf
```
End Sub

#### **: Environment ˂**

 $\Box$   $\times$ 

- **هى كالس تعطى بها العديد من Method التى تمكن من خاللها معرفة تفاصيل دقيقة عن نظام التشغيل**
- **CommandLine : هى تستخدم لعدم فتح احد برنامجى اال من خالل كلمة سر حيث اننا نقوم بفتح برنامج CMd ثم ندخل المسار البرنامج ثم كلمة سر وبعدها يفتح البرنامج او الملف المشفر**

```
Sub Main()
```

```
Dim X As String
X = Environment. CommandLine
If InStr(X, "AGC") > 0 Then
    Console.WriteLine("Welcome to AGC Academy")
    Console.ReadKey()
    End
                   Τ
End If
Err.Raise(8)
```
Console. ReadKey()

#### End Sub

ox D:\Windows\system32\cmd.exe - mycode AGC

D:\Users\Amr Mousa\_Toshiba\Desktop\New folder (2)\PreserveArray\PreserveArray\bi n\Release>mycode AGC Welcome to ÁGC Academy

```
: CMD ˂
```
- **هذة االوامر يتم استخدامها للتعامل مع الملفات بدون استخدام اى المكتبة.**
	- **مثل هذة االوامر هى :**
		- **االمر انشاء مجلد**

```
MkDir("E:\\NewOne")
```
**االمر حذف مجلد** 

```
RmDir("E:\\\Newone")
```
**االمر اعادة تسمية مجلد** 

```
Rename("E:\mytextfile.txt", "E:\\myT.txt")
```
**االمر حذف مجلد** 

```
Kill("E:\\\myT.txt")
```
**االمر مسار مجلد الحالى**

Dim a As String =  $CurDir()$ Console.WriteLine(a) Console.ReadKey() <sub>▽</sub>

# **الفصل السابع : UDT User Define Types**

#### **˂ مفهوم Sturcture :**

- **فى الواقع عندما نعلن عن متغير من نوع انتجر فهو يقبل ارقام ونوع نص فهو يقبل نصوص** 
	- **واالستركتشر هو متغير من نوع ) اسم االستركتشر ( بس دا برده مش عارفين نوعه ايه**
- **هنا بقى نقول ان االستركتشر دا عباره عن متغيرات ودوال واجراء مجمعين فى تركيب واحد**
- **ونستغل التركيب فى عمل تركيبات كامله لكل عمليات االضافه والحذف واالستدعاء لكل جدول على حده مثال**
	- **عموما المثال القادم يوضح فكره المثال**
- **احنا عندنا جدول فيه درجات الطالب وانا عايز اعمل تركيب بمجرد النداء عليه وتمرير بيانات طالب ما يقوم بعرض درجاته والنسبه وهل هو ناجح ام ال**

Module Stud

**اول هام اعلنا عن المتغيرات الخاصه بفتح كائن االتصال بقاعده البيانات وكائن فتح الجدول**

Dim CN As New ADODB.Connection

Dim RS As New ADODB.Recordset

Structure NewUDT

**اعلنا فى البدايه عن متغيرات عامه تحمل اسم الطالب والمواد المقررة عليه**

Dim RealName As String

Dim Math As Single

Dim Physics As Single

Dim Chemistry As Single

**دى اول داله داخل التركيب لحساب اجمالى الدرجات**

Function Totaly() As Double

Totaly = Chemistry + Physics + Math

End Function

 **دى داله حساب النسبه المئويه ولكن الجميل هنا اننا بنقووم بالنداء وعلى داله التوتال دون االعالن عنها النها فى نفس التركيب فهى معرفه**

Function Percent() As Single

Percent =  $(Totaly() * 100) / 30$ 

End Function

**ودى داله التقدير العام وبرده اعتمادنا على داله البرسنت اللى هى معتمده على داله التوتال**

Function Rating() As String

```
If Percent() >= 50 And Percent() <= 65 Then Rating = "Pass"
If Percent() > 65 And Percent() \leq 80 Then Rating = "Good"
If Percent() > 80 And Percent() <= 90 Then Rating = "Very Good"
If Percent() >= 90 Then Rating = "Excellent"
```

```
 End Function
```
**ودى داله البحث وجواها بفتح سب االتصال بقاعده البيانات** 

```
 Function FindStud(ByVal S As String) As Boolean
     OpenDB()
     RS.MoveFirst()
    RS.Find("RealName='" + S + "''")
     If RS.EOF = True Or RS.BOF = True Then
```
Return False

```
 Else
```
 **هنا لو الداله بتعود بقيمه ترو بنوصل المتغيرات العامه فى التركيب بما يخص اسم الطالب والمواد الموجوده**

```
 FindStud = True
 RealName = RS("RealName").Value
 Math = RS("Math").Value
 Chemistry = RS("Chemestry").Value
 Physics = RS("Physics").Value
```
End If

**النداء على سب اغالق قاعده البيانات** 

CloseDB()

End Function

End Structure

**هنا انتهى التركيب هنستخدمه ازاى هنشوف ده فى Main Sub**

```
 دى سب فتح االتصال بقاعده البيانات
     Sub OpenDB()
         CN.Open("Provider=SQLOLEDB.1;Integrated Security=SSPI;Persist Security 
Info=False;Initial Catalog=Students;Data Source=PC")
         RS.Open("Stud", CN, ADODB.CursorTypeEnum.adOpenDynamic, 
ADODB.LockTypeEnum.adLockOptimistic)
     End Sub
                                                                     سب اغالق قاعده البيانات
     Sub CloseDB()
         RS.Close()
         CN.Close()
     End Sub
  هنا بقى السب مين وفيه بطلب من العميل اسم الطالب وبنادى على الداله الخاصه بالبحث وبمرر ليها اسم 
   الطالب المكتوب ولو الداله برترن ترو يعنى لقى الطالب يعرض بياناته ولو غير موجود يعرض انه مش 
                                                                                     موجود
     Sub main()
        Dim NS As New NewUDT
         Console.WriteLine("Enter RealName .: ")
         Dim H As String
         H = Console.ReadLine
         If NS.FindStud(H) = False Then
             Console.WriteLine("No Data Found")
         Else
             Console.Clear()
             Console.WriteLine("Real Nmae .: {0}", NS.RealName)
             Console.WriteLine("Math .: {0}", NS.Math)
             Console.WriteLine("Chemistry .: {0}", NS.Chemistry)
             Console.WriteLine("Physics .: {0}", NS.Physics)
             Console.WriteLine("Total .: {0}/30", NS.Totaly)
             Console.WriteLine("Percent .: {0}", NS.Percent)
             Console.WriteLine("Rating .: {0}", NS.Rating)
         End If
         Console.ReadKey()
     End Sub
```
**End Module**

# **الفصل الثامن : التعامل مع الملفات**

**˂ مقدمة :**

- **فى التعامل مع الملفات ويوجد العديد من الكالسات وكل كالس يقوم بمجموعة من الوظائف** 
	- **ملفات عندى منها انواع :**
	- **-6 TextFile : نكتب فى ملفات نصية**
		- **-1 BinrayFile : دى عشان تشفير**

#### **:TextFile ˂**

- **طبعا البد من ادارج النيم سبيس O/I للتعامل مع StreamClass**
	- **مثال الكتابه داخل ملف تكست :**

**Imports System.IO**

**Module StreamClass**

 **Sub main()**

- **هنا قمنا باالعالن عن متغير يحمل بداخله كالس االستريم ريت**
	- **وهو مخصص للكتابه واضافه البيانات**

 **Dim SW As StreamWriter**

- **هنا شورنا على مسار الملف المراد انشاءه وخليناه فى الدسك توب**
- **واالمر CreateText بيقوم انشاء ملف واذا كان موجود يحذف القديم وينشئه من جديد**

 **SW = File.AppendText("C:\Documents and Settings\mah\Desktop\AGC.txt")**

**هنا اعلنا عن متغيران استرنج هناخد جواه اللى المستخدم كتبهم**

 **Dim X, R As String**

 **X = Console.ReadLine**

 **R = Console.ReadLine**

**هنا هنجمع قيمه المتغيران االسترنج ونضفهم فى الملف التكست**

 **SW.WriteLine(R + X)**

**تستخدم لعمل تحديث ولسه فى كالم تانى لسه هيسجل ' ()Flush.SW** 

**هيعمل تحديث وهغلق الملف ' ()Close.SW** 

```
 مثال القراءه داخل ملف تكست :
```
 **Dim SR As StreamReader = File.OpenText("C:\Documents and Settings\mah\Desktop\AGC.txt")**

 **Do While Not SR.EndOfStream**

 **'Console.WriteLine(SR.ReadLine)**

**ده هيقرا سطر** 

 **'Console.WriteLine(SR.ReadToEnd)**

**ده هيقرا الملف كله من اوله حتى اخره**

 **'Console.WriteLine(SR.Read)**

**ريد فقط سيقوم بقراء حرف حرف وكمان هيقرا رقم االسكى المقابل مش الحرف نفسه**

 **Console.WriteLine(Chr(SR.Read))**

**هنا بقى قولت له هات الكركتر بتاع الرقم االسكى**

#### **Loop**

 **Console.ReadKey()**

**=============================================================**

 **Dim SR As StreamReader = File.OpenText("C:\Documents and Settings\mah\Desktop\AGC.txt")**

 **Dim H As String = ""**

 **Do While Not IsNothing(H)**

 **H = SR.ReadLine**

 **Console.WriteLine(H)**

#### **Loop**

 **Console.ReadKey()**

 **استخدام االستريم مباشر للكتابه االمثله القادمه سنتعامل مع االستريم مباشر دون استخدام الفيل بس هنا الزم ناخد نسخه من كالس االستريم**

 **Dim SW As New StreamWriter("C:\Documents and Settings\mah\Desktop\AGC.txt", True)**

 **Dim D As String**

#### **1:**

```
 D = Console.ReadLine
```
 **SW.WriteLine(D)**

 **SW.Flush()**

 **Console.WriteLine(" 1 = Continue / 2 = End")**

```
 Dim H As Integer
 H = Console.ReadLine
 If H = 1 Then GoTo 1
 If H = 2 Then End
 SW.Close()
```
**استخدام االستريم مباشر للقراءه**

 **Dim SR As New StreamReader("C:\Documents and Settings\mah\Desktop\AGC.txt") Do While Not SR.EndOfStream 'الملف لنهاية المؤشر وصل Console.WriteLine(SR.ReadLine())**

 **Loop**

 **Console.ReadKey()**

#### **قراءه ملف فى مصفوفه**

 **Dim SR As New StreamReader("C:\Documents and Settings\mah\Desktop\AGC.txt")**

- **هنا انا عايز اعرف طول المصفوفه فبعمل دوراره تشيل اللى جوه الملف النصى وكل ملف الدواره بتلف**
	- **بكون اعلنت عن متغير انتجر وبقول للدواره ان طولك هو طول المتغير االنتجر دا لحد ميخلص قراءه**
	- **وطبعا الزم اعمل اعاده لتعريف المصفوفه واستخدم كلمه بريسرف عشان يحافظ على الطول السابق**

```
 Dim AR() As Double
 Dim I As Integer
 Do While Not SR.EndOfStream
    I = I + 1 ReDim Preserve AR(I)
```
 **AR(I) = SR.ReadLine()**

#### **Loop**

```
 SR.Close()
```
 **هنا بكون عرفت طول المصفوفة بخليه يقرا اللى فى المصفوفه وكان ممكن اخلى الكود فى الدواره اللى فاتت ولكن كنوع من التقسيم**

```
For I = 1 To AR. Length - 1
```

```
 Console.WriteLine(AR(I))
```
#### **Next**

 **Console.WriteLine("++++++++++++++++++++++++++++++++++++++++++++")**

**اعاده الفرز للمصفوفه**

 **System.Array.Sort(AR)**

```
For I = 1 To AR. Length - 1
```

```
 Console.WriteLine(AR(I))
```
 **Next**

```
 اعاده الكتابه داخل الملف التكست بالترتيب
```
 **Dim SW As New StreamWriter("C:\Documents and Settings\mah\Desktop\AGC.txt",** 

**False)**

For  $I = 1$  To AR. Length - 1

 **SW.WriteLine(AR(I))**

#### **Next**

 **SW.Close()**

 **Console.WriteLine("++++++++++++++++++++++++++++++++++++++++++++")**

 **Console.WriteLine("Text File Updated")**

 **Console.ReadKey()**

 **End Sub**

**End Module**

# **: BinrayFile ˂**

 **كل حرف بياخذ مساحة فى الرام بايت تقريبا يعنى كل حرف بياخذ مساحة 8 بت وبالتالى البد معرفة وحدات القياس**

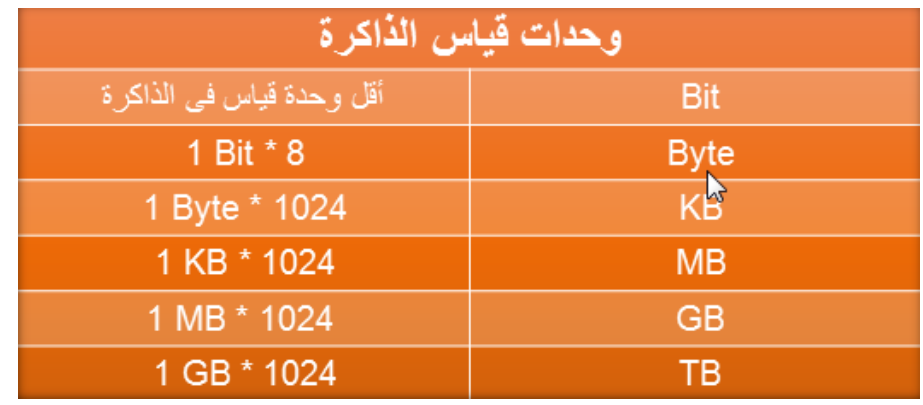

 **اى ملف مبنى من الشكل ده مجموعة بت )اى ان كل مربع من دول عبارة عن بت( وكل بت تعملها بترتيب معين تطلع صورة وتعملها بترتيب معين تطلع ملف**

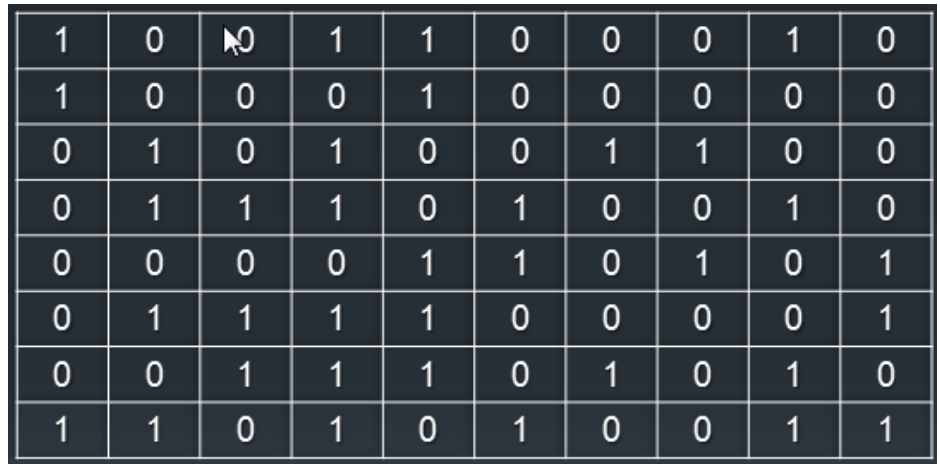

**صورة توضح ما سبق:**

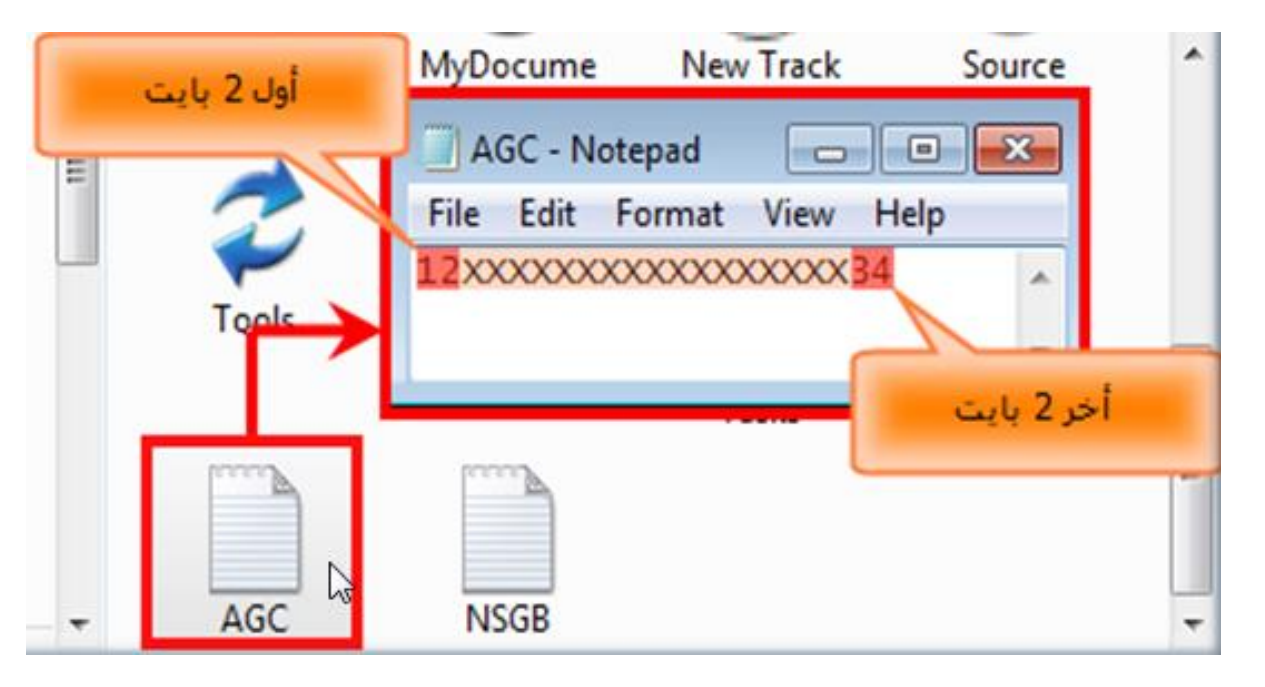

```
 هنا فى فكره جديده هى عباره عن تشفير الملفات والزم اول هام ندرج مكتبه IO
                                               والحدث اللى فى سب هى استخدام للداله فى االسفل
Imports System.IO
Module BF
     Sub main()
         Dim S As String
         Dim S1 As Integer
                                                     دى متغيرات عشان ناخذ قيم المعامالت للداله
        Console.WriteLine("ENTER PATH FILE .: ")
         S = Console.ReadLine
         Console.WriteLine("ENTER Len ENCRYPT .: ")
         S1 = Console.ReadLine
         Console.WriteLine(BinFile(S, S1))
         Console.ReadKey()
     End Sub
           ===============================================
     Function BinFile(ByVal FN As String, ByVal L As Integer) As String
                                        التاكد من طول البيت الخاص بالتشفير وان ال يقل عن 2 بايت
        If L < 2 Then
             Console.Clear()
             Return "Len Less Two Character"
         End If
                                     '--------------------------------------------
                                                       التاكد من مسار الملف ان كان موجود ام ال
         If File.Exists(FN) = False Then
             Console.Clear()
             Return "File Not Found In This Pass"
         End If
 '--------------------------------------------
```
 **قمنا باخذ نسخه من كالس الفيل استريم وحملنا بداخله ملف تكست وجعل خاصيه الفيل مود اوبن** Dim FS As New FileStream(FN, FileMode.Open) **االعالن عن متغيران مصفوفه عشان اشيل جواهم طول البيت الخاصه بالملف المراد تبدلهم** Dim H(L) As Byte Dim F(L) As Byte **هنا بقول للفيل استريم من مكان من واقف وبطول اتنين بيت حط القيمه دى فى اتش** FS.Read(H, 0, L) **هنا بقول للفيل استريم خلى الكورس يقف فى اخر الملف ويرجع لورا اتنين بيت** FS.Seek(-L, SeekOrigin.End) **هنا بحمل مكان ما الكورس واقف وبطول اتنين بيت واحط الناتج فى اف** FS.Read(F, 0, L) **لحد هنا انا حملت فى كل متغير اتنين بيت الباقى بقى انى ابدل القيم دى** =========================================== **الكود التالى انا هوجه الكورس الخر الملف ورجه خطوتين او بايتين لورا عشان بعد كده اكتب بداخل االتش اللى حصل عليه من اخر بايتين فى المف** FS.Seek(-L, SeekOrigin.End) FS.Write(H, 0, L) **الكود هنا بخلى المؤشر يقف فى اول المف ويبدا من الصفر عشان يجعل قيمه االف االتنين بيت دول** FS.Seek(0, SeekOrigin.Begin) FS.Write(F, 0, L) **هنا قمنا باغالق الفيل استريم** FS.Close() Console.Clear()

Return "Encryption Done"

End Function

End Module

# **الفصل التاسع : عمل مكتبة DLL**

```
˂ مقدمة :
```
- **فى الواقع صناعه المكتبه من اسهل ما يمكن ان نتحدث عنه**
- **ولكن المهم ان يتم تجهيز الكالسات الخاصه بتلك المكتبه وبداخلها االجراءات والدوال**

**˂ مكتبة التشفير :**

- **قمنا بعمل اجراء يقوم بالنداء صوتيا على مايتم كتابته ووصعنها بداخل كالس وقمنا بعمل داله لتشفير الملفات ووضعناها داخل كالس وكال الكالسين داخل مكتبه ولكن كيف يتم بدء المكتبة**
	- **من خالل فتح مشروع جديد ونختار Class Make وبداخله نضع اكواد مانريد كمايلى :**

Imports System.IO

Public Class Encryp

Function BinFile(ByVal FN As String, ByVal L As Integer) As String

**التاكد من طول البيت الخاص بالتشفير وان ال يقل عن 2 بايت**

If  $L < 2$  Then

Console.Clear()

Return "Len Less Two Character"

End If

'--------------------------------------------

**التاكد من مسار الملف ان كان موجود ام ال**

If File.Exists(FN) = False Then

Console.Clear()

Return "File Not Found In This Pass"

```
 End If
```
'--------------------------------------------

**قمنا باخذ نسخه من كالس الفيل استريم وحملنا بداخله ملف تكست وجعل خاصيه الفيل مود اوبن**

Dim FS As New FileStream(FN, FileMode.Open)

**االعالن عن متغيران مصفوفه عشان اشيل جواهم طول البيت الخاصه بالملف المراد تبدلهم**

Dim H(L) As Byte

Dim F(L) As Byte

FS.Seek(-L, SeekOrigin.End)

**هنا بحمل مكان ما الكورس واقف وبطول اتنين بيت واحط الناتج فى اف**

FS.Read(F, 0, L)

- **لحد هنا انا حملت فى كل متغير اتنين بيت**
	- **الباقى بقى انى ابدل القيم دى**
- **الكود التالى انا هوجه الكورس الخر الملف ورجه خطوتين او بايتين لورا**
- **عشان بعد كده اكتب بداخل االتش اللى حصل عليه من اخر بايتين فى المف**

FS.Seek(-L, SeekOrigin.End)

FS.Write(H, 0, L)

'\*\*\*\*\*\*\*\*\*\*\*\*\*\*\*\*\*\*\*\*\*\*\*\*\*\*\*\*\*\*\*\*\*\*\*\*\*\*\*\*\*\*\*\*\*\*\*\*\*

- **الكود هنا بخلى المؤشر يقف فى اول المف ويبدا من الصفر**
	- **عشان يجعل قيمه االف االتنين بيت دول**

FS.Seek(0, SeekOrigin.Begin)

FS.Write(F, 0, L)

**هنا قمنا باغالق الفيل استريم**

FS.Close()

Console.Clear()

Return "Encryption Done"

End Function

End Class

Public Class SPK

**˂ مكتبة نطق الكلمة :**

 **دا سب التحدث صوتيا وفيه انا بعلن عن متغير نوعه توبجكت ومنه بكريت اوبجكت وبنده على ال API الخاص بالصوتيات**

Sub SPEAKWORD(ByVal MSG As String)

```
 Dim SP As Object
```
SP = CreateObject("SAPI.SPVOICE")

SP.Speak(MSG)

End Sub

End Class

 **ثم نقوم بعمل AGCDLL من قائمه Debug ونستدعى المكتبه فى المشروع من قائمه Project نختار Properties ومنها Browse ومنها نختار المكتبه ونقوم بالنداء عليها كمايلى وان كان لها اشكال عده للنداء**

```
Module TestClass
```
Sub main()

**اخذ متغيرات تحمل نسخ كل كالس ثم تمرير القيم**

Dim EN As New AGCDLL.Encryp

Dim SPP As New AGCDLL.SPK

Console.WriteLine(EN.BinFile("c:\\AGC.TXT", 3))

SPP.SPEAKWORD(EN.BinFile("c:\\AGC.TXT", 1))

Console.ReadKey()

End Sub

End Module

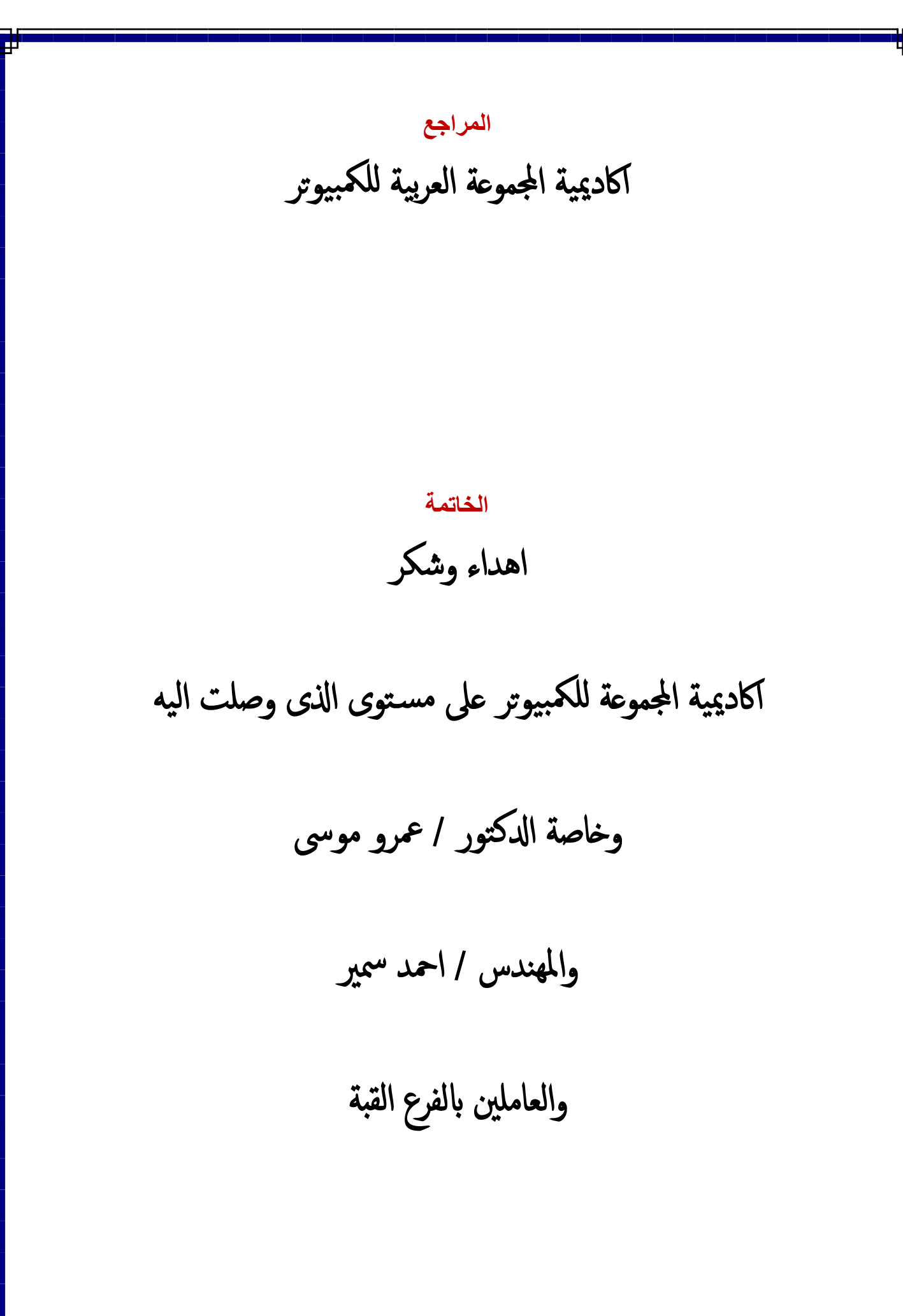

 $\epsilon$